# **Bootloader utility for MC56F83xxx**

The MC56F83xxx is the latest DSC family, it integrates new features such as CAN-FD, USB, enhanced DMA, can be used in motor control, switch mode power supply applications. The MC56F83xxx runs code in on-chip flash, so the Bootloader's main task is to provision the internal flash memory with an embedded applicable firmware image during manufacturing, or at any time during the life of the device. The Bootloader does the provisioning by acting as a slave device, and listening to various peripheral ports where a master can start communication.

### 1**)Bootloader hardware connection**

The MC56F83xxx has on-chip ROM bootloader, which is same as in Kinetis and LPC family, because the bootloader code is saved in ROM, the bootloader can not be modified. It uses the following fixed peripherals to download application code. If customer designs target board, the following pins must be used if customer wants to use the on-chip bootloader.

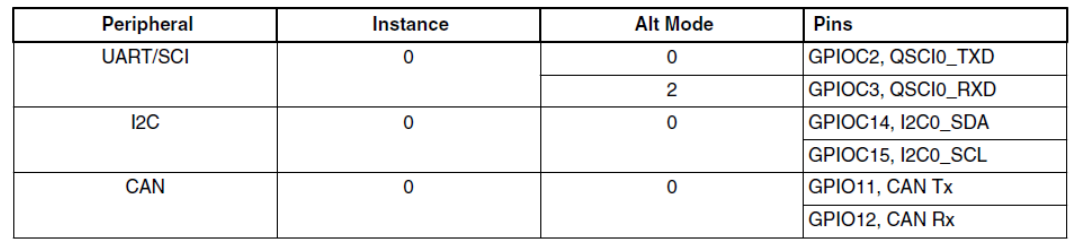

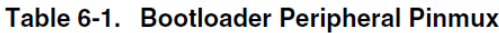

On the MC56F83000-EVK board, the QSCI0 signals GPIOC2(QSCI0\_TXD) and GPIOC3(QSCI0\_RXD) are connected to the CP2102, in order to download application code via Bootloader, user has to connect J14 USB port to PC.

### **USB to SCI (Boot)**

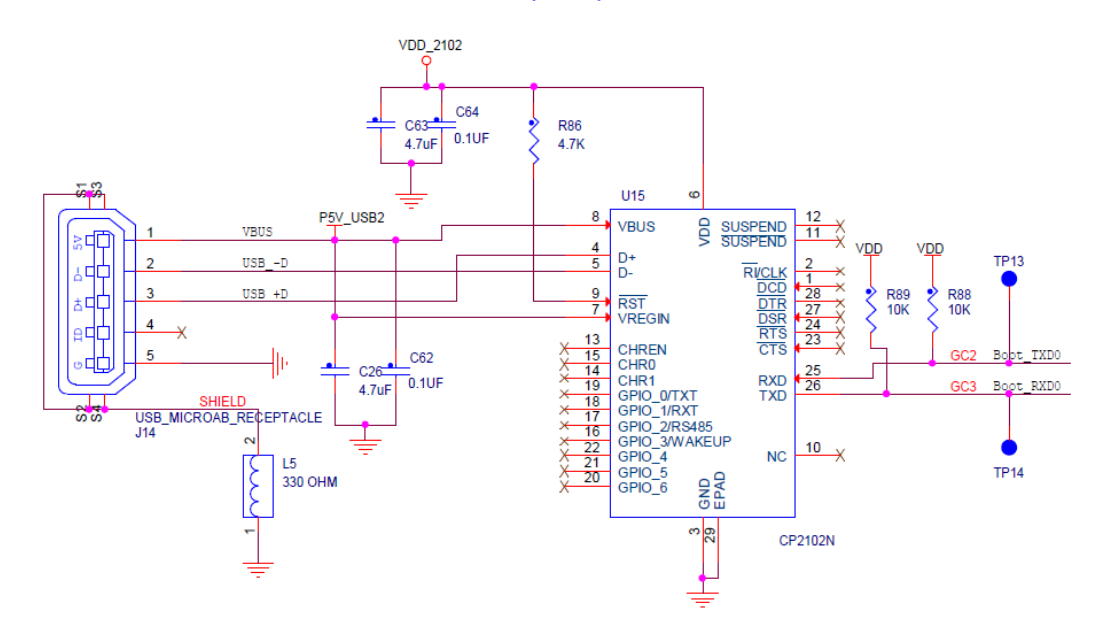

After the J14 USB is connected, the USB port is enumerated as virtual serial port as the following Fig in Computer Device Manager.

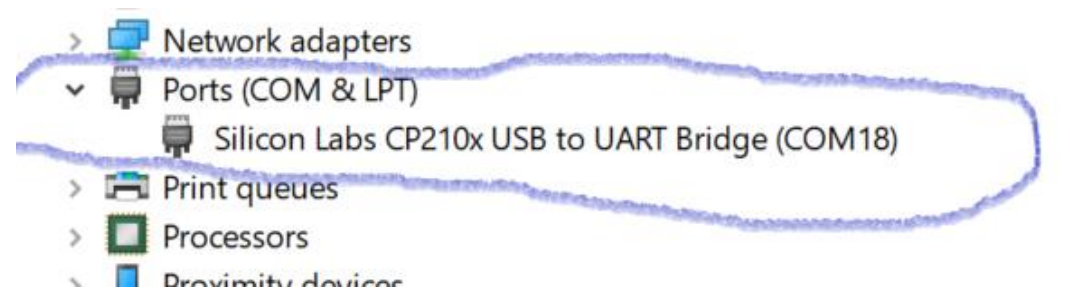

## 2)**BCA and Flash configuration field configuration**

There is a special space in on-chip flash called BCA, located from P:0x3C0, it provides all of the parameters needed to configure the Bootloader operation. For uninitialized flash, the Bootloader uses a predefined default configuration. A host application can use the Bootloader to program the BCA for use during subsequent initializations of the bootloader.

#### **Flash configuration Field description**

There is a special space called Flash configuration field located at P:0x400~0x40F, the Bit7 and 6 of FOPT location (p:0x40D) has to be set so that the bootloader can be executed at start-up after Reset. For detailed inf, pls refer to section 20.3.1 Flash configuration field description

For setting up the BCA configuration and Flash configuration field, customer just needs to modify the Flash\_config.c which is created by CodeWarrior for mcu tools automatically.

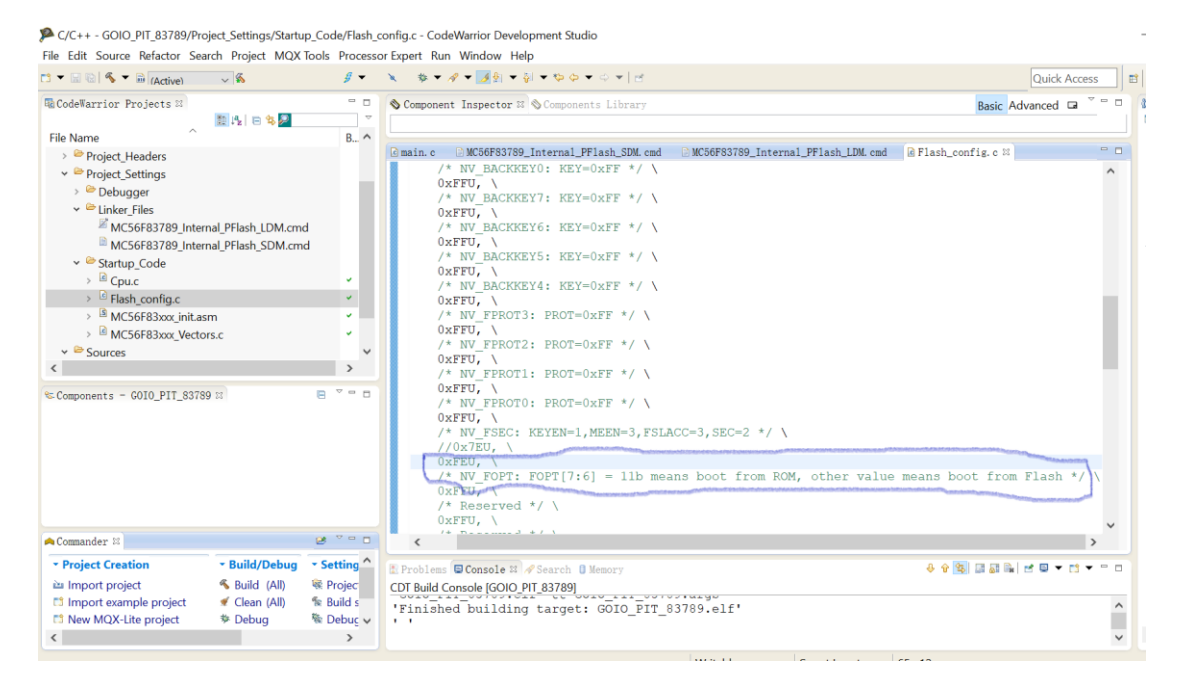

# 3)**software configuration for generating S-Record file.**

Generating S-Record file based on CodeWarrior for mcu ver11.x

The bootloader can download application code to flash with the S-Record format file. As following fig, the S-Record file can be generated by the CoideWarrior for MCU tools so that the blhost can download the S-Record file to flash.

Note that the boes of Generate S-Record File/Sort by Address/Generate Byte Address must be checked. The Max S-Record length is set up as 128 and DOS mode has to be selected as the following fig.

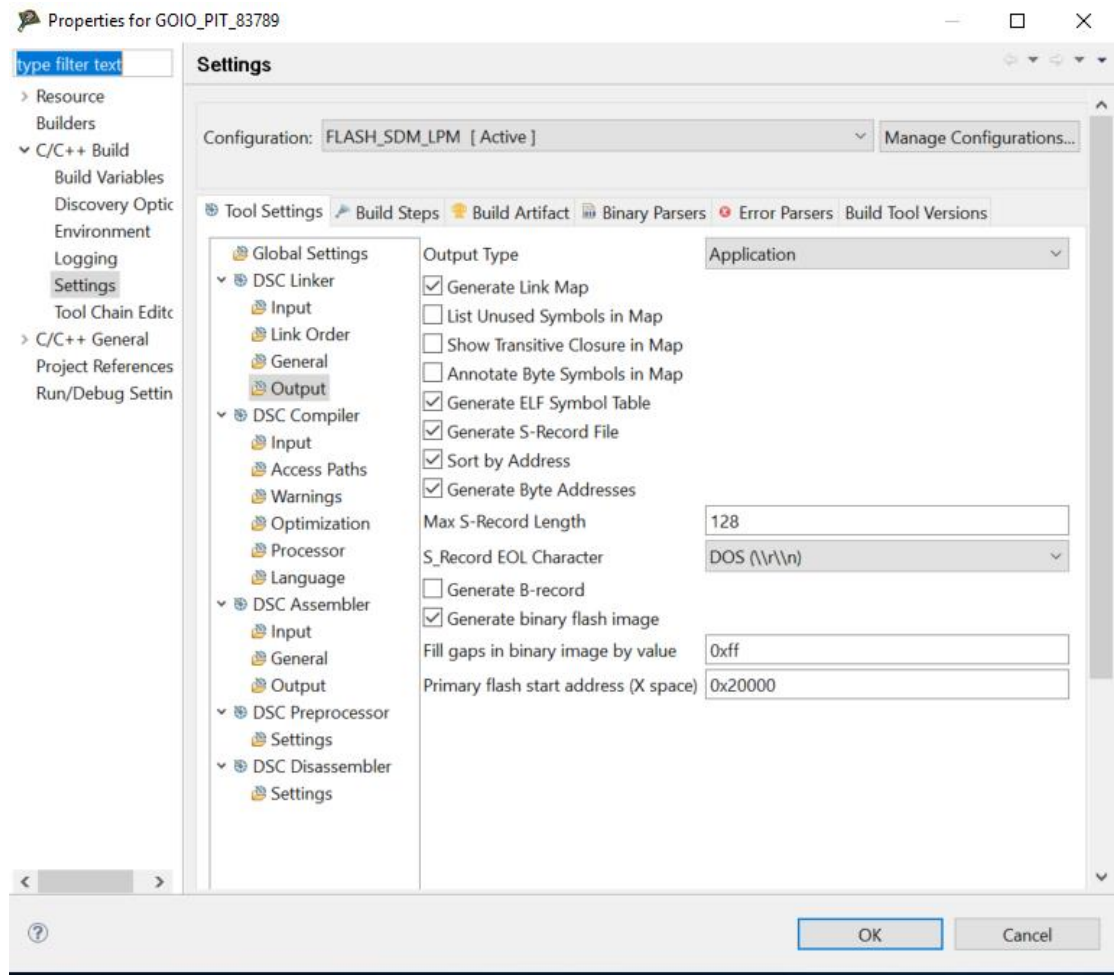

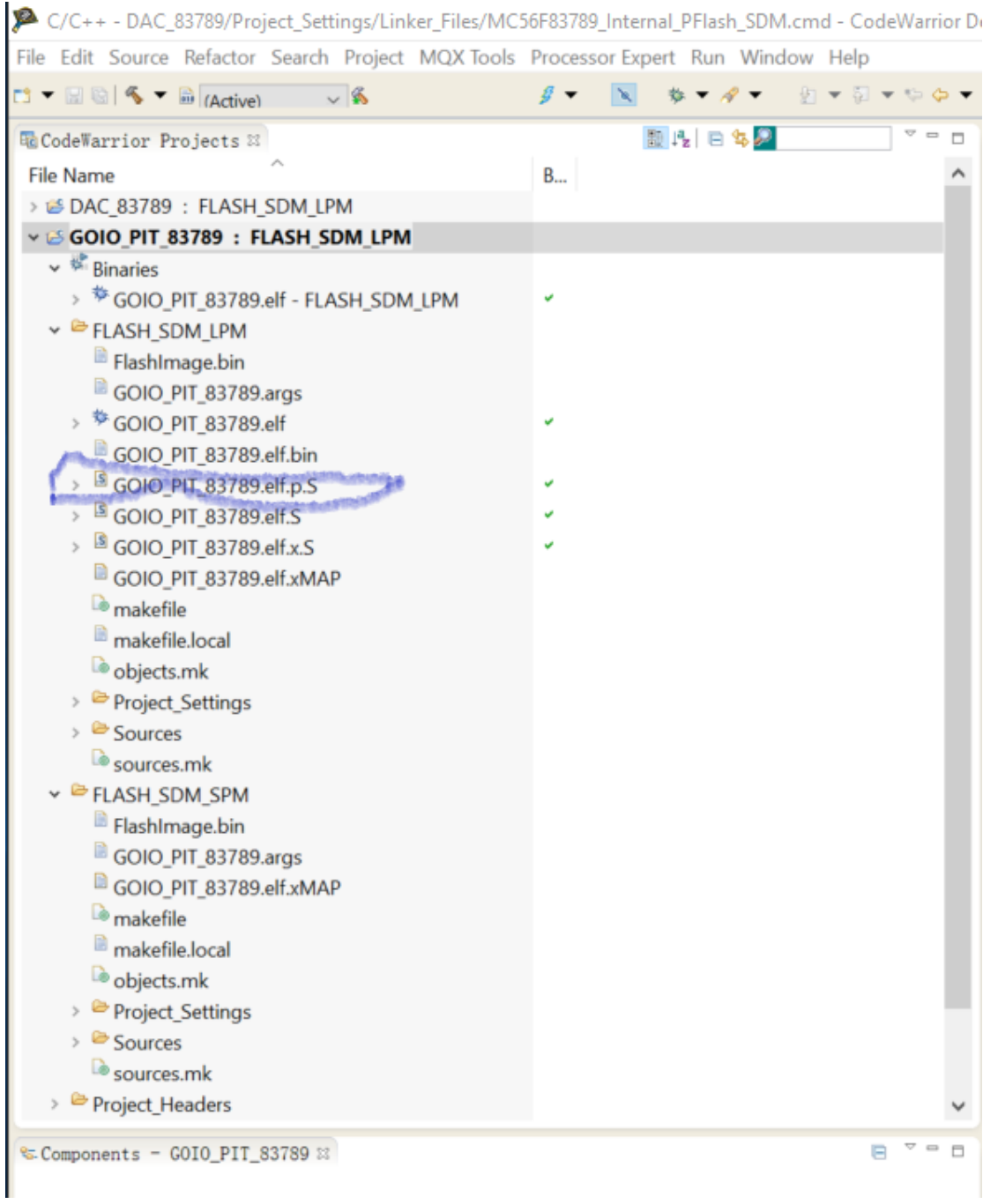

Note that the \*.elf.p.S file can only be downloaded by blhost tools instead of the \*.elf.S. Restriction: ROM bootloader puts its global variable into RAM from x:0x0000 and has no protection for them. If we use ".S" or ".x.S" files, it may corrupt ROM bootloader's variables. So let's use ".p.S" file with ROM.

#### 4)**Bootloader hardware connection**

It is easy to use bootloader, just connect the J14 USB slot to PC and jump the

pin2&3 of J19 so that the board is powered by the J14 usb cable.

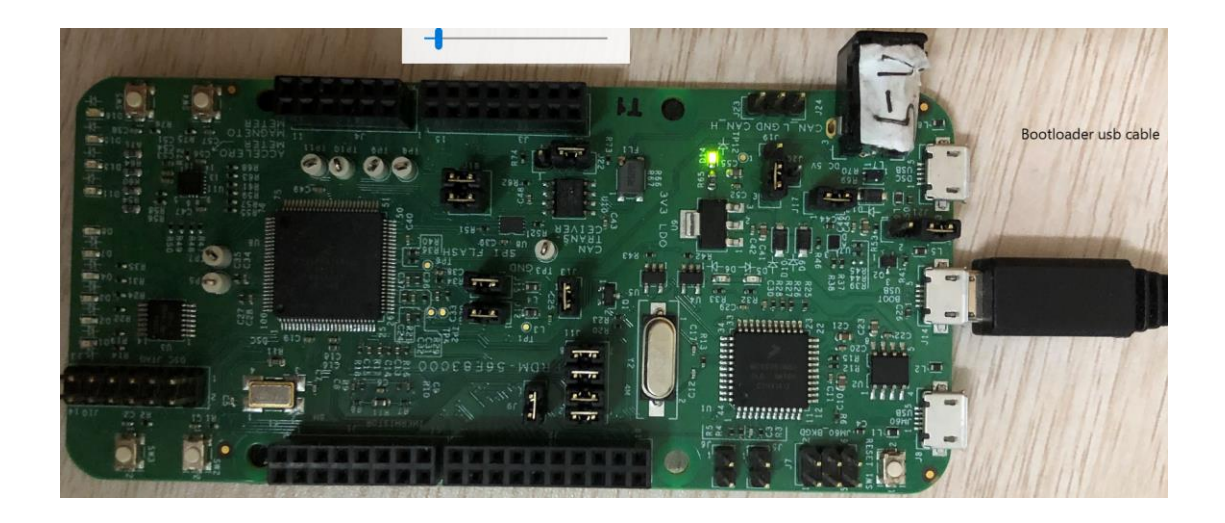

#### 5)**Blhost commands**

Blhost -p com19 get-property 1

Blhost -p com19 flash-erase-all-unsecure //mass erase and set the DSC in unsecure mode by setting the P:0x40C byte in BYTE address mode

Blhost -p com19 flash-image \*.s19 erase

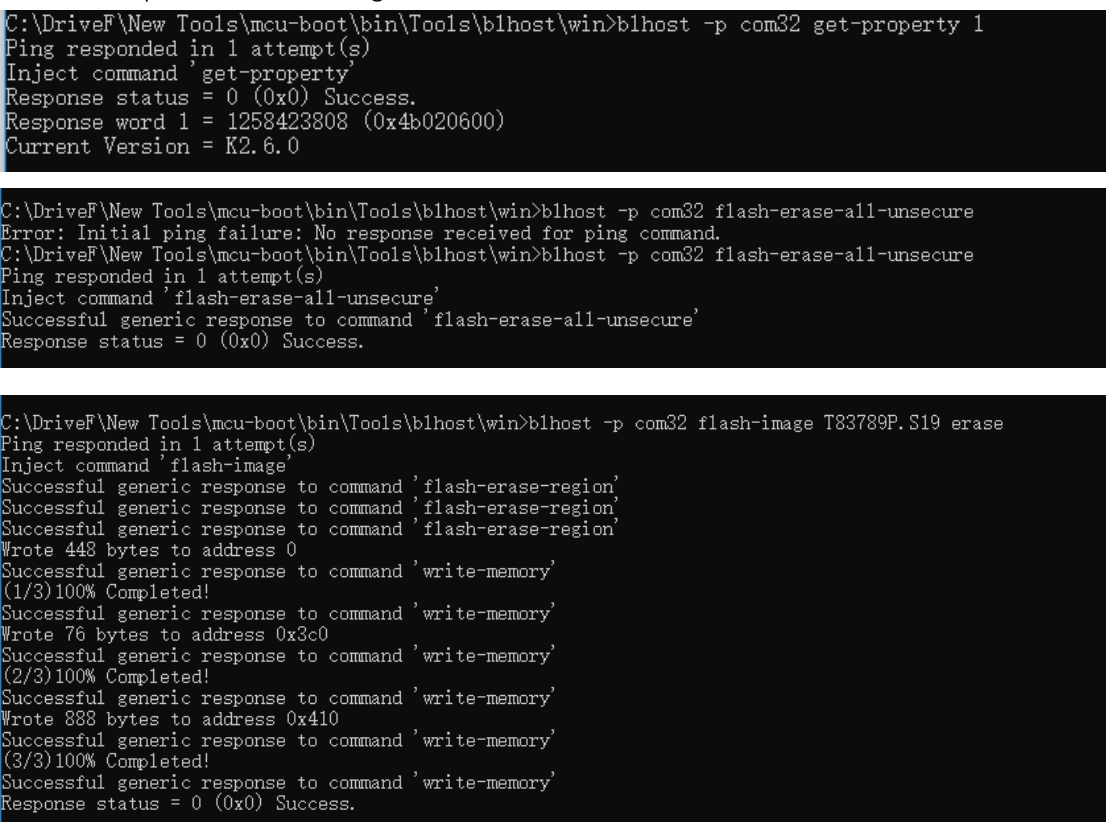

Refer to BLHOST guide for more details: [https://www.nxp.com/docs/en/user](https://www.nxp.com/docs/en/user-guide/MCUBLHOSTUG.pdf)[guide/MCUBLHOSTUG.pdf](https://www.nxp.com/docs/en/user-guide/MCUBLHOSTUG.pdf)